## **Zählerstand auslesen**

Modellbezeichnung: IM 350/F,IM 2500, IM 2702, IM 3000, IM 4000 Modellbezeichnung: IM C300/F, IM C400/F,IM C2000, IM C3000

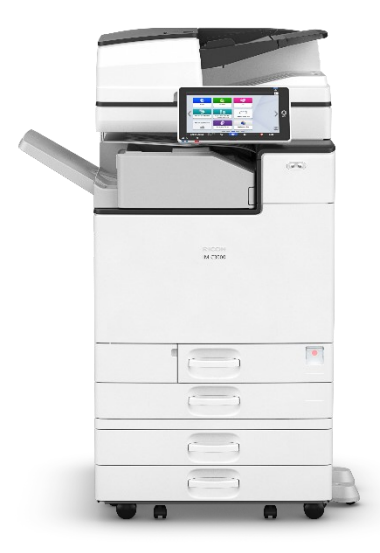

1. Das System muss eingeschaltet sein.

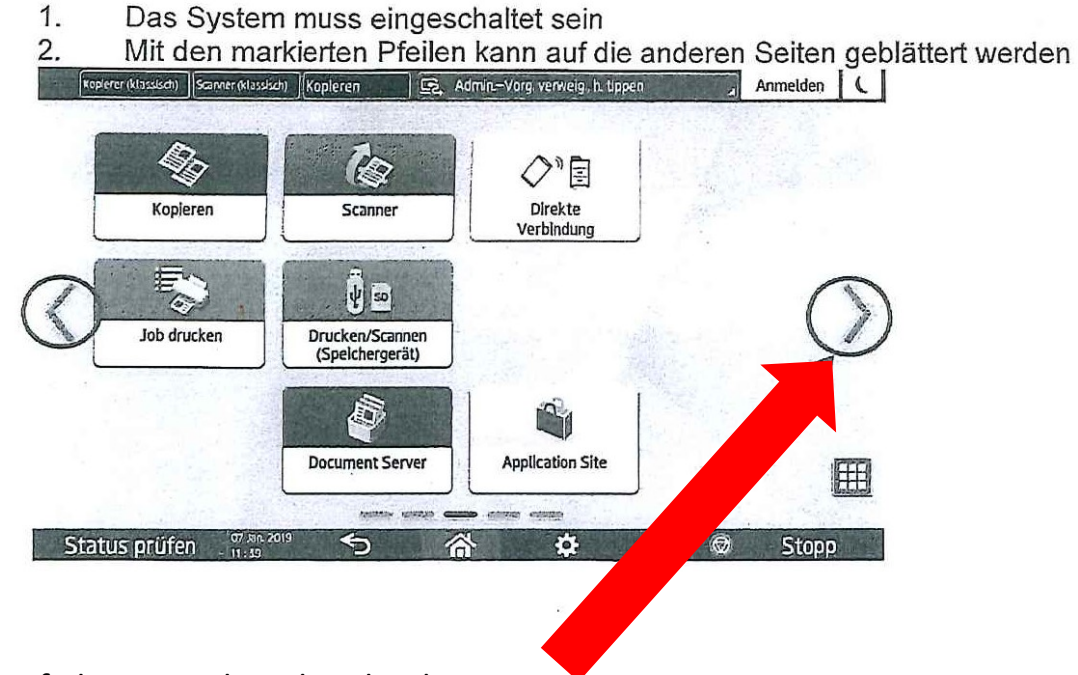

2. Pfeiltaste nach rechts drücken

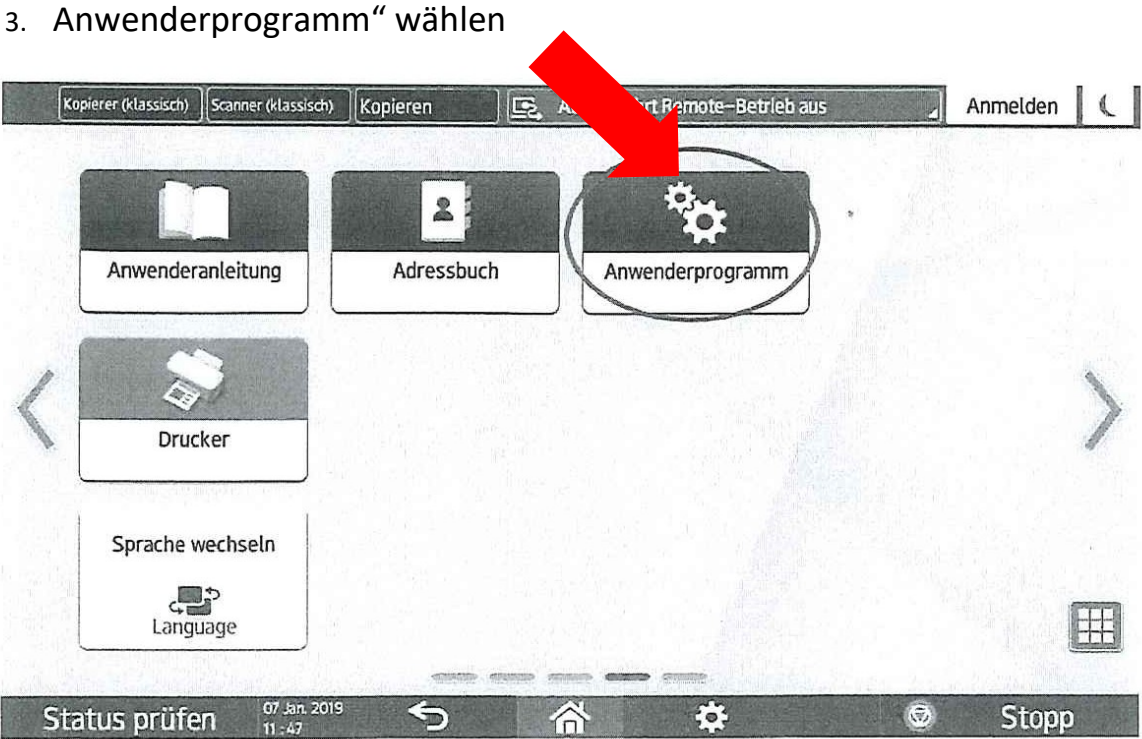

4. "Zähler" wählen

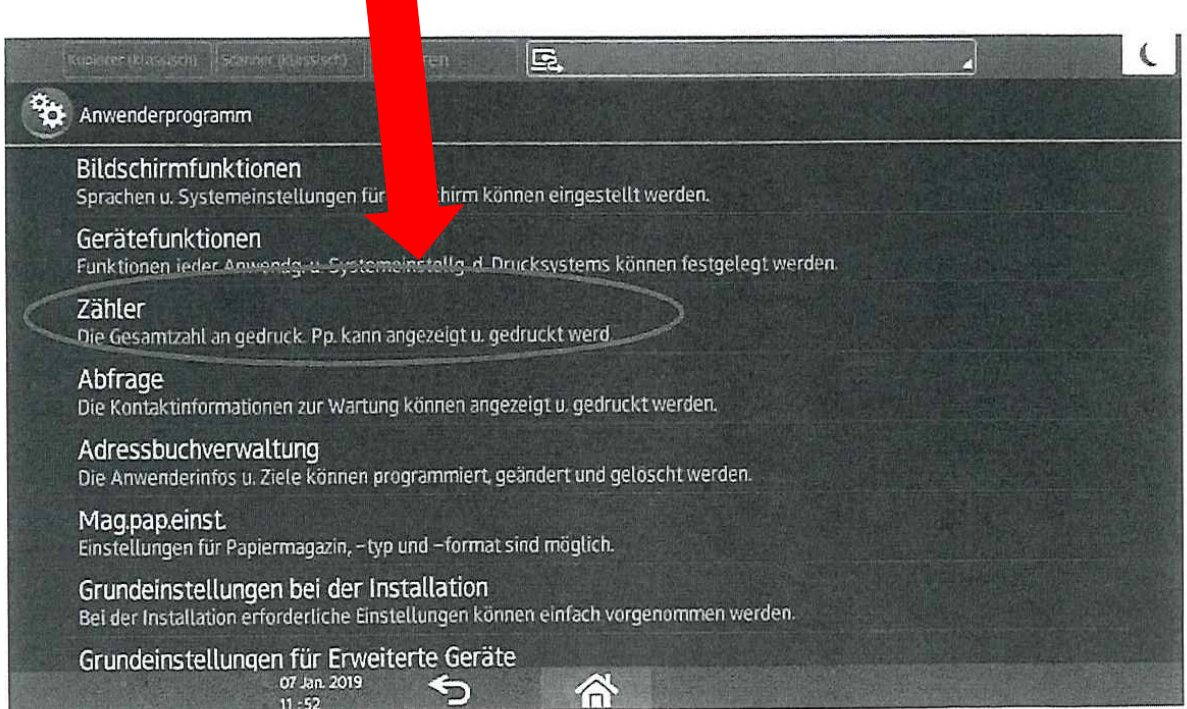

## 5. ,,Zähler" wählen

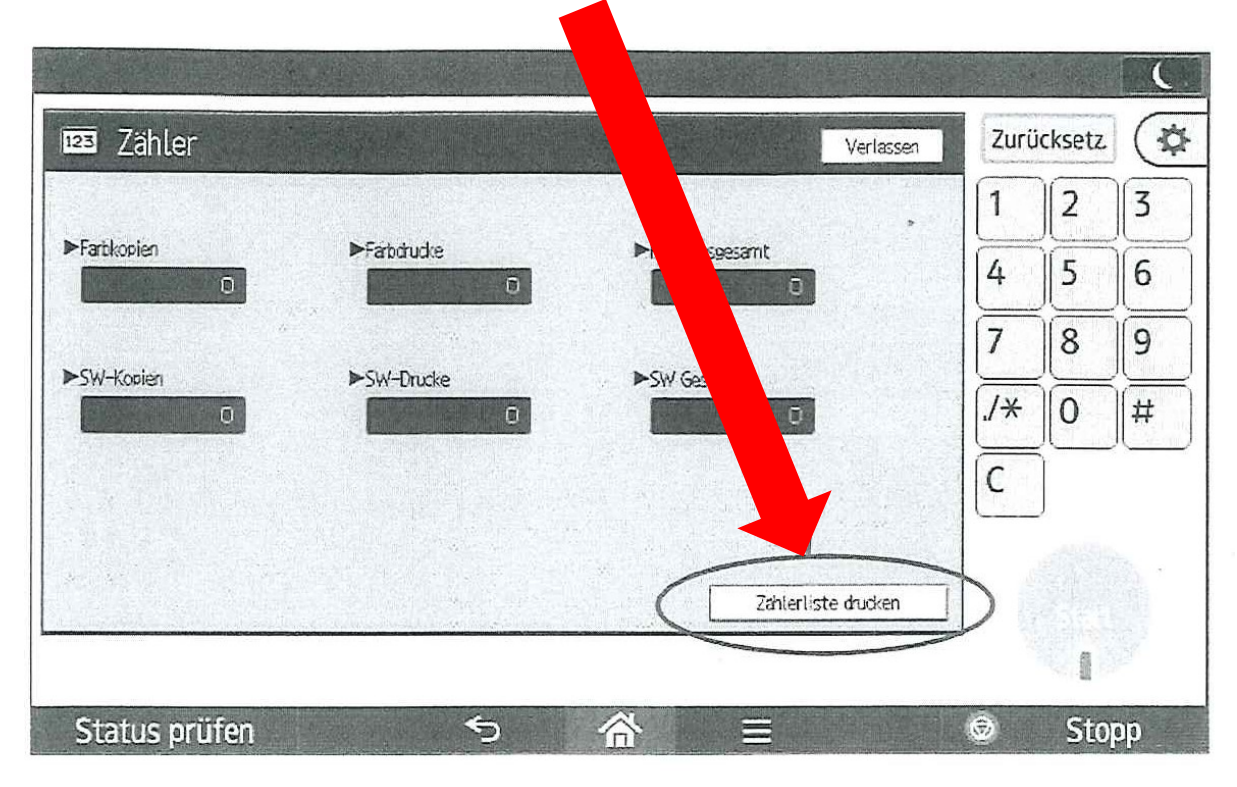

6. ,,Start" drücken um den Zählerstand auszudrucken

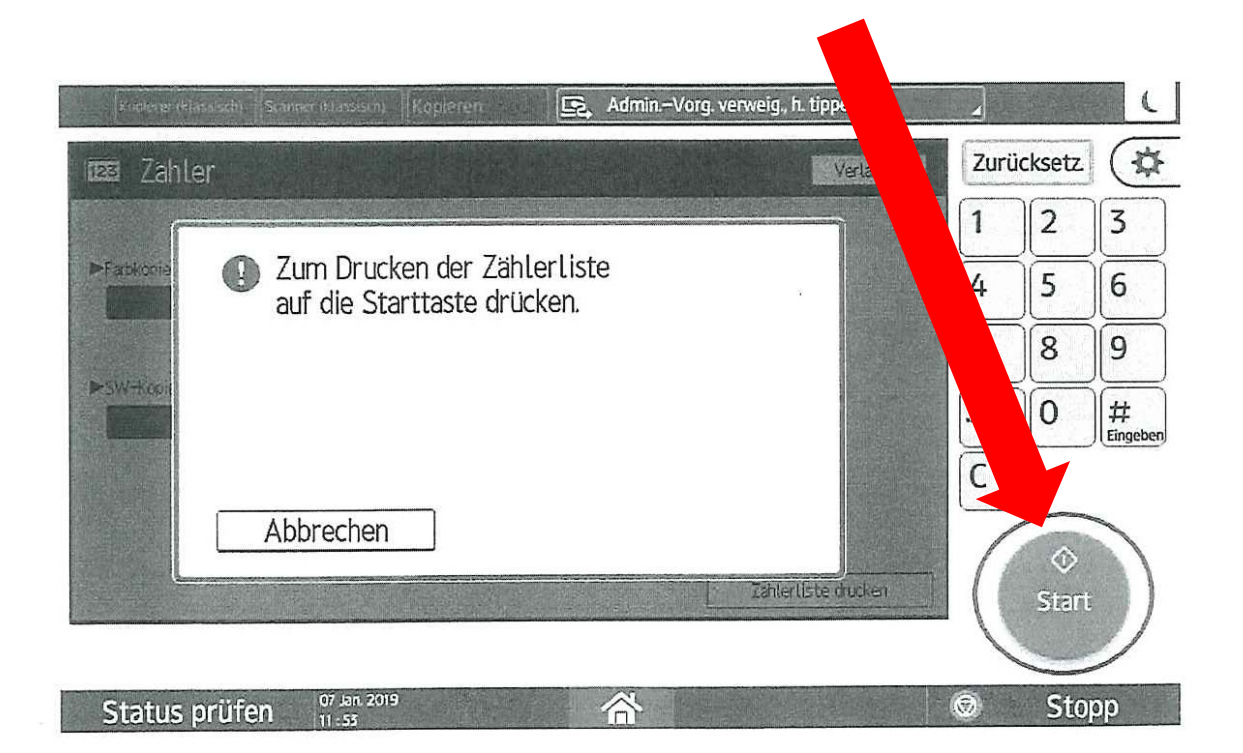